会 員 各 位

(一社) 札幌市介護支援専門員連絡協議会 会 長 由 井 康 博 〈 公 印 省 略 〉 札幌市介護保険サービス事業所連絡協議会 会 長 加 藤 敏 彦 〈 公 印 省 略 〉

#### 令和3年度 札幌市介護支援専門員連絡協議会

#### 「第2回ケアマネ資質向上研修会・全体研修」の開催について(ご案内)

新春の候、ますますご清栄のこととお喜び申しあげます。

さて、この度札幌市介護支援専門員連絡協議会と札幌市介護保険サービス事業所連絡協議会 の共催により下記の内容で研修会を開催することといたしました。時節柄ご多用のことと存じ ますが、ご参加くださいますようお願い申し上げます。

記

1.日 時

令和 4年 1 月 26 日 (水) 18 時 30 分~20 時 00 分 (18:00 より入室可能) オンライン会議サービス Zoom による WEB 研修

- 2.テーマ:業務継続に向けた取組の強化 ~感染症及び災害の BCP 作成のポイント~ 講 師:ふくしのよろずや神内商店合同会社 代表 神内 秀之介 氏
	- 内 容:令和3年度の法改定で全サービスに業務継続に向けた取組の強化が示されました。 そこで、業務継続計画(BCP)作成のポイントなどが確認できる内容となっています。
- 3.申 込

令和 4 年 1 月 12 日(水)より札幌市介護支援専門員連絡協議会のホームページ (https://sapporo-cmrenkyo.jp/)受付開始

※詳細は別紙「研修予約システム参加者手順」を参照願います。

4.参加対象及び参加費

#### 対象者:一般社団法人札幌市介護支援専門員連絡協議会会員 札幌市介護保険サービス事業所連絡協議会会員

参加費:無 料

#### 5. 定 員:先着100名 ※定員になり次第、受付終了

【裏面へ】

#### 6.注意事項

お申込み受付後、登録したメールアドレスへ招待メールと講義資料がダウンロードできる マイページ URL をお送りします(自動配信)。当日まで紛失しないようご注意ください。

#### 参加手順

- (1)研修開始前に表示される 4 桁の番号を入力し、開始
- (2)研修中は顔と名前がしっかり認識できるよう表示
- (3)研修終了後に表示される 4 桁の番号を入力し、終了
- (4)受講証明書を取得 ※開始・終了の両方の番号を入力された場合に限り、ダウンロード・発行が可能です。 但し、カメラ機能 OFF のため受講確認が出来ない場合、発行できないことがあります。 注意事項 ・Zoom 配信による研修のため、Zoom の視聴環境を準備できる方が受講可能です。
- ・参加者1名につき、1台の端末をご準備ください。
- ・参加者確認のため、受講時は顔と名前はしっかり認識できるよう表示をご協力ください。

その他の詳しい操作方法は、研修申込ページ内の手順を確認願います。(ダウンロード可)

《問い合わせ》所属する各会員事務局へお問い合わせください。

#### ・札幌市介護支援専門員連絡協議会 会員

事務局 TEL 792-1811 (担当:安井) E-mail : info@sapporo-cmrenkyo.jp

#### ・札幌市札幌市介護保険サービス事業所連絡協議会 会員

事務局(札幌市社会福祉協議会地域包括課内) TEL 623-4021(担当:竹内、門脇)

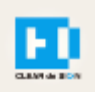

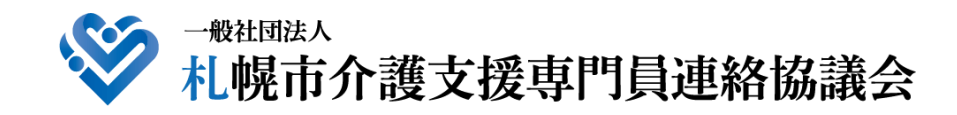

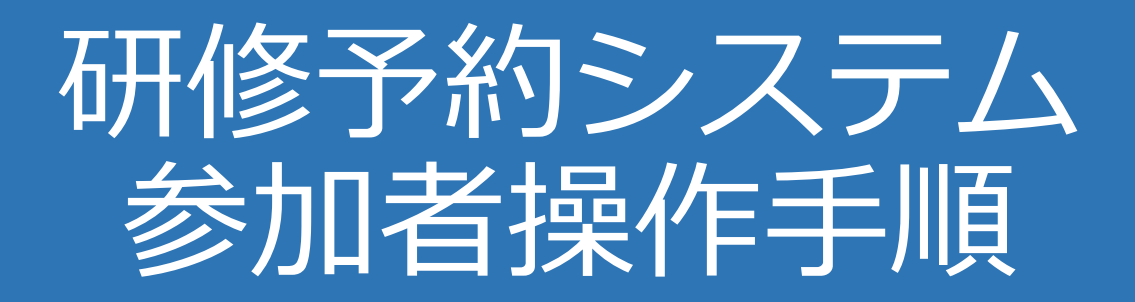

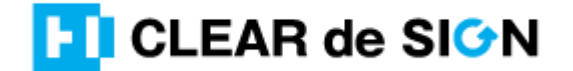

Ver3.0 2021・11・10

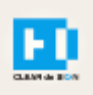

### 目次

1. 研修に申し込む

2. マイページをみる

※下記3~8は、受講証明書を発行する場合のみ可能

- 3. マイページ 研修に参加する
- 4. マイページ 研修を終了する
- 5. マイページ 受講証明書を発行する
- 6. マイページ Webアンケートに答える

### **札幌市介護支援専門員連絡協議会ホームページ トップ**

#### 研修申込を開始します。

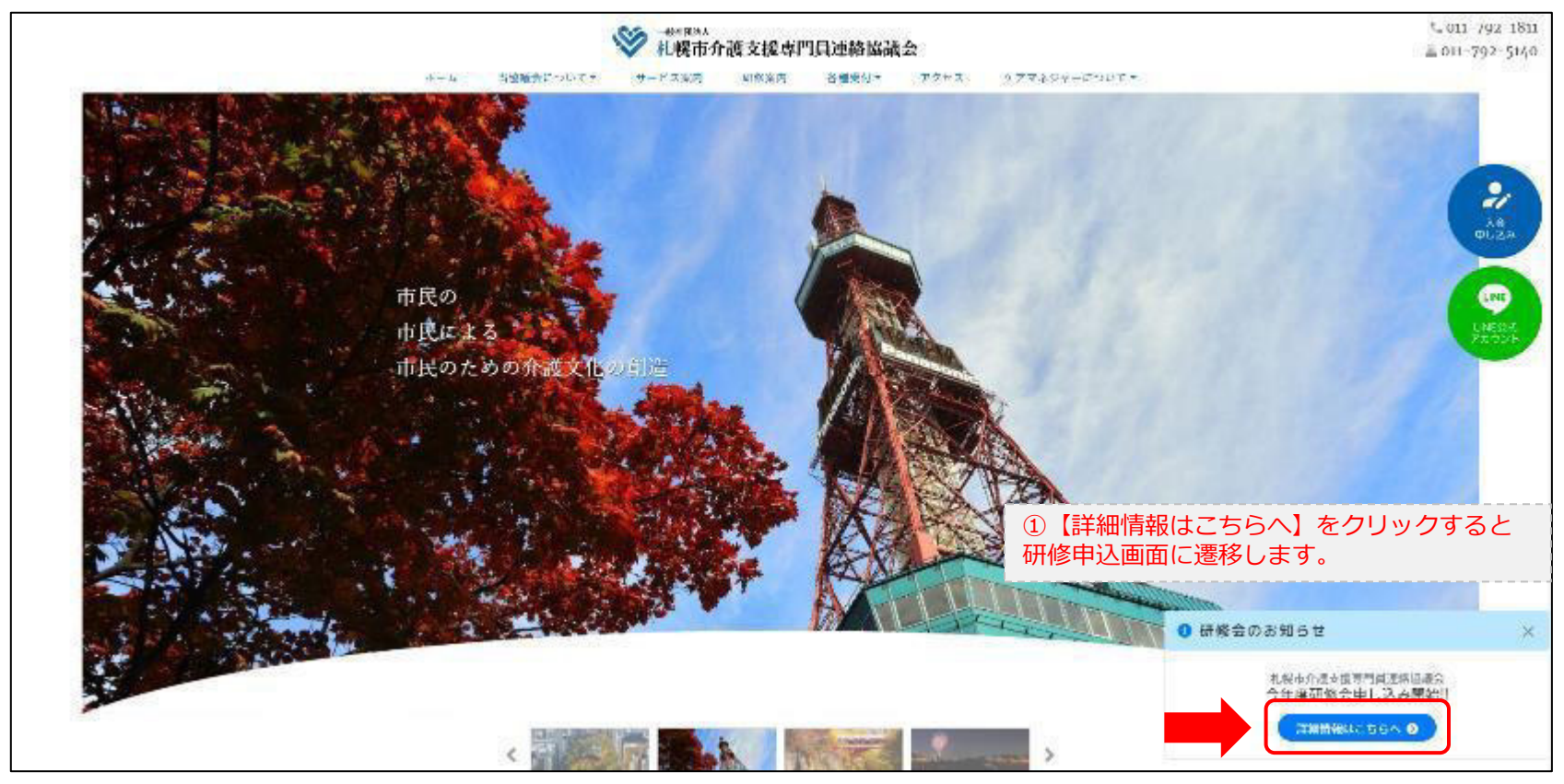

### **研修申込システム > 一覧**

受講する研修を選択します。

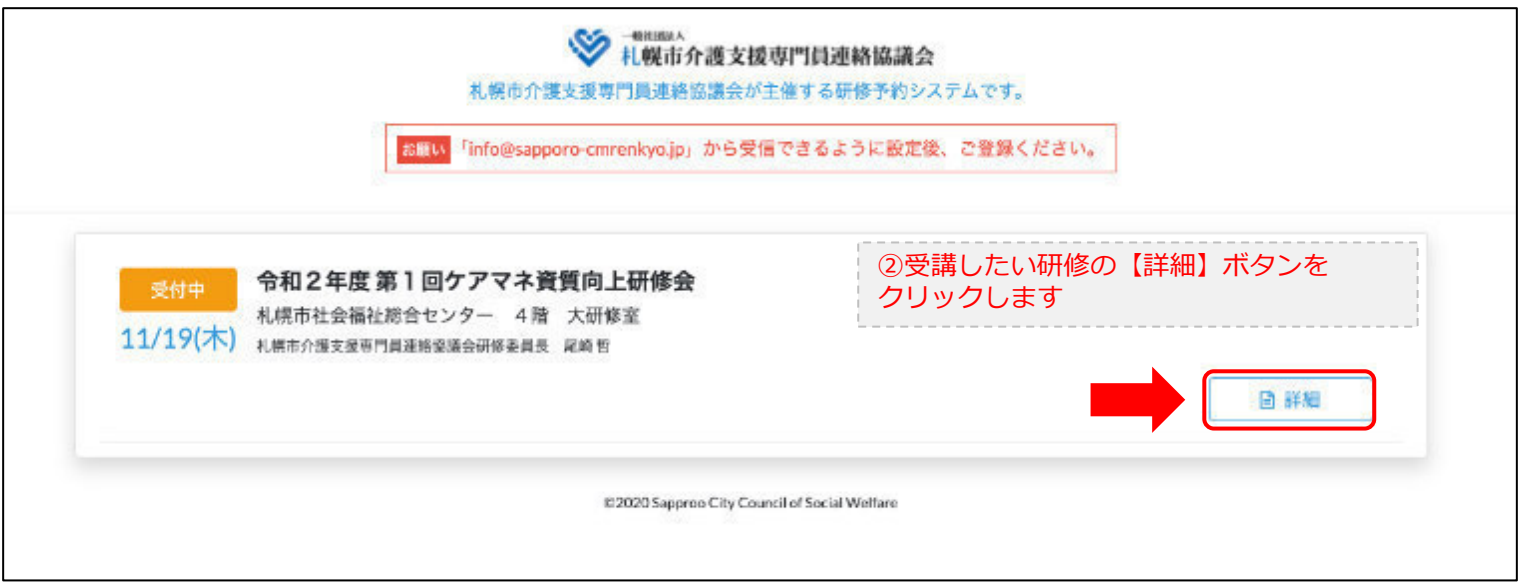

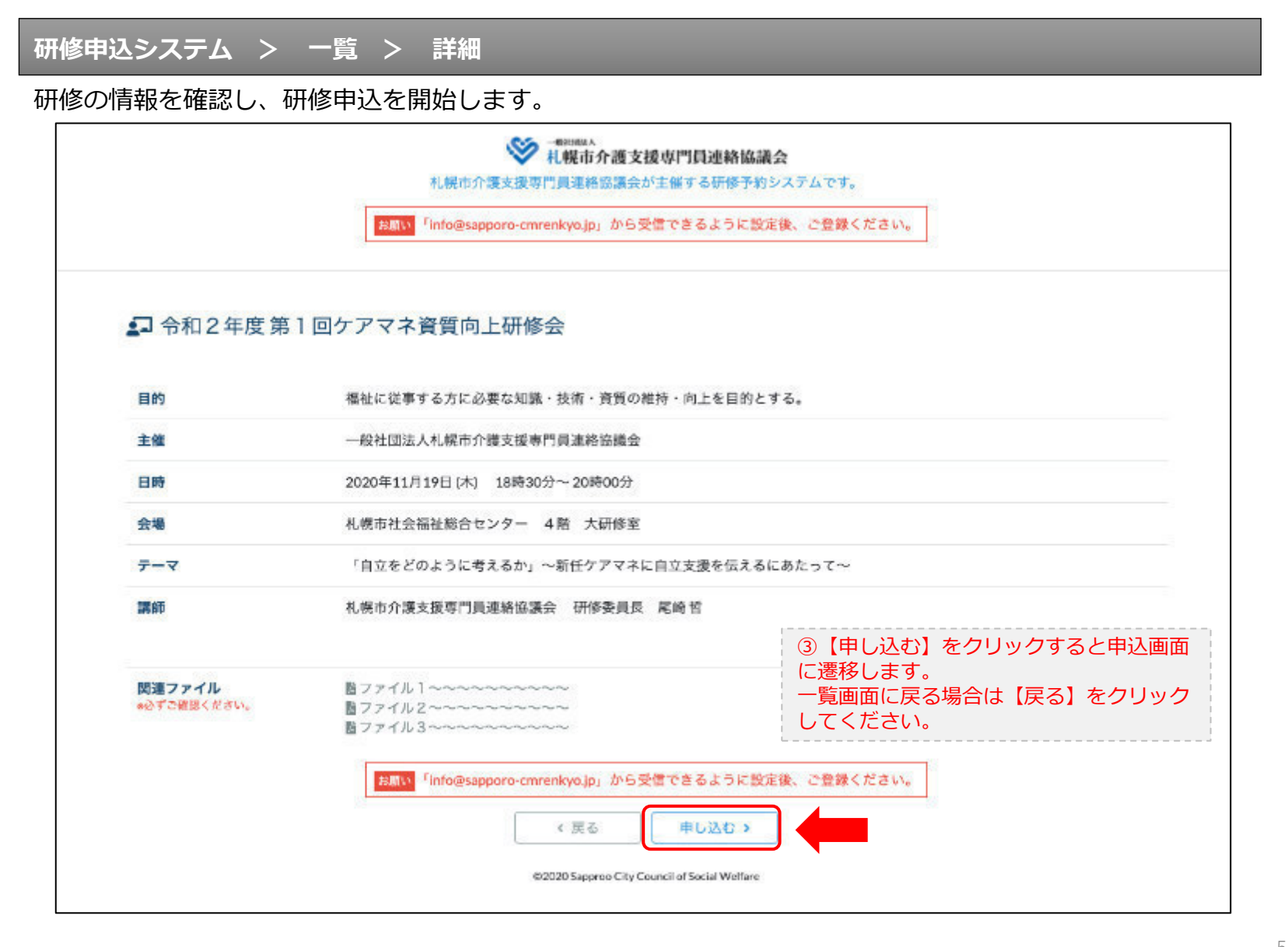

### **研修申込システム > 一覧 > 詳細 > 申込 入力**

受講者の情報を入力して、研修に申し込みます。

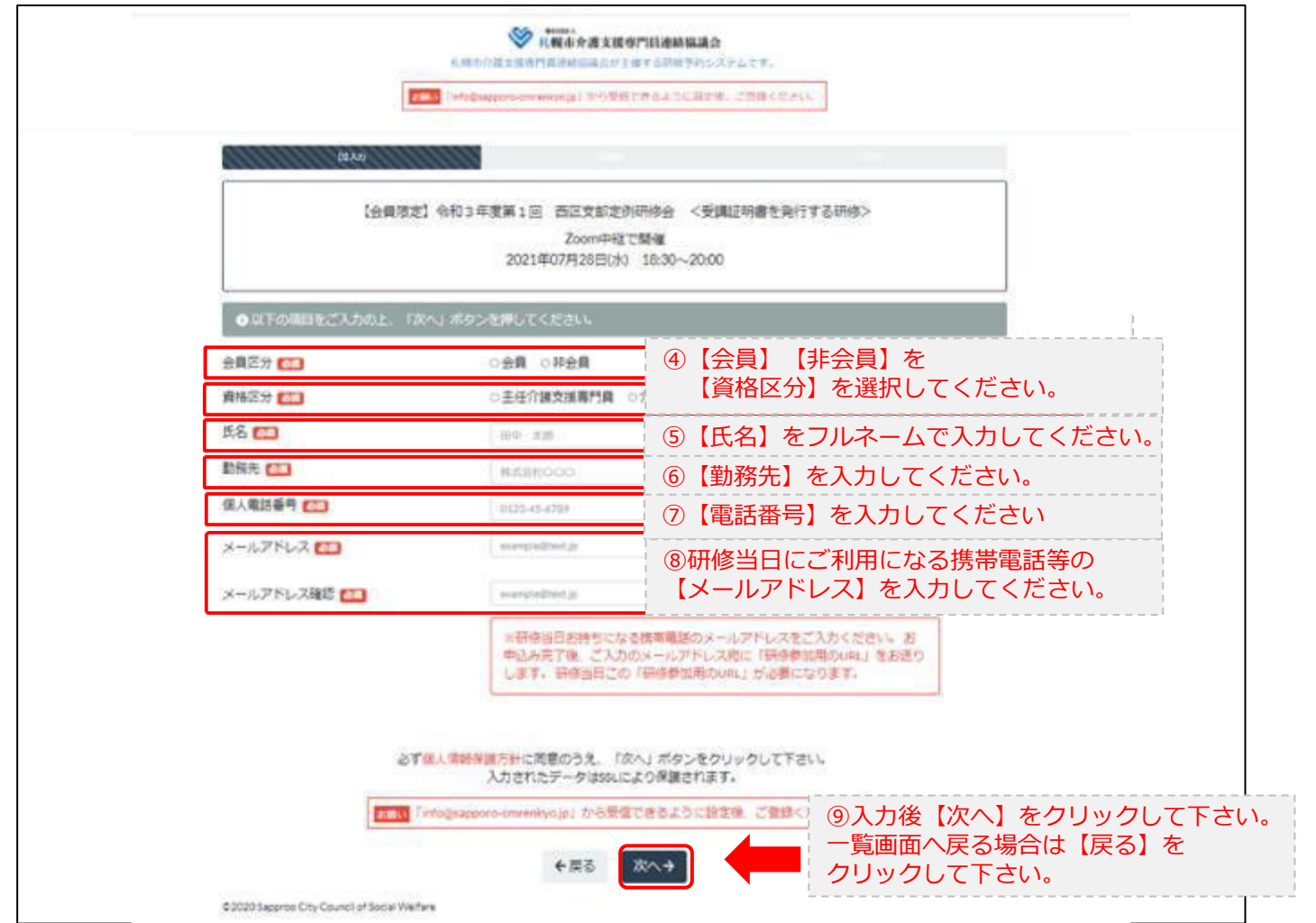

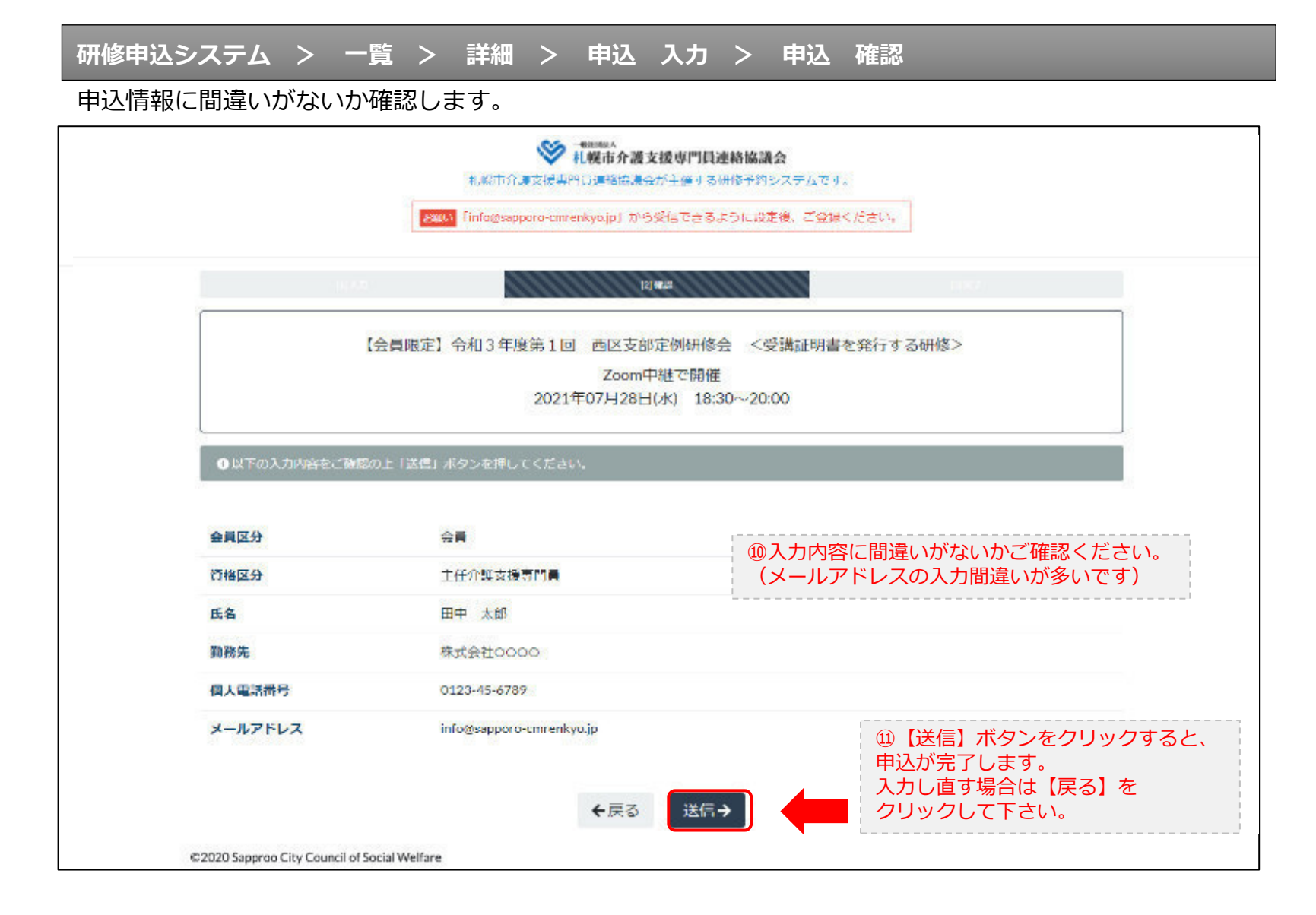

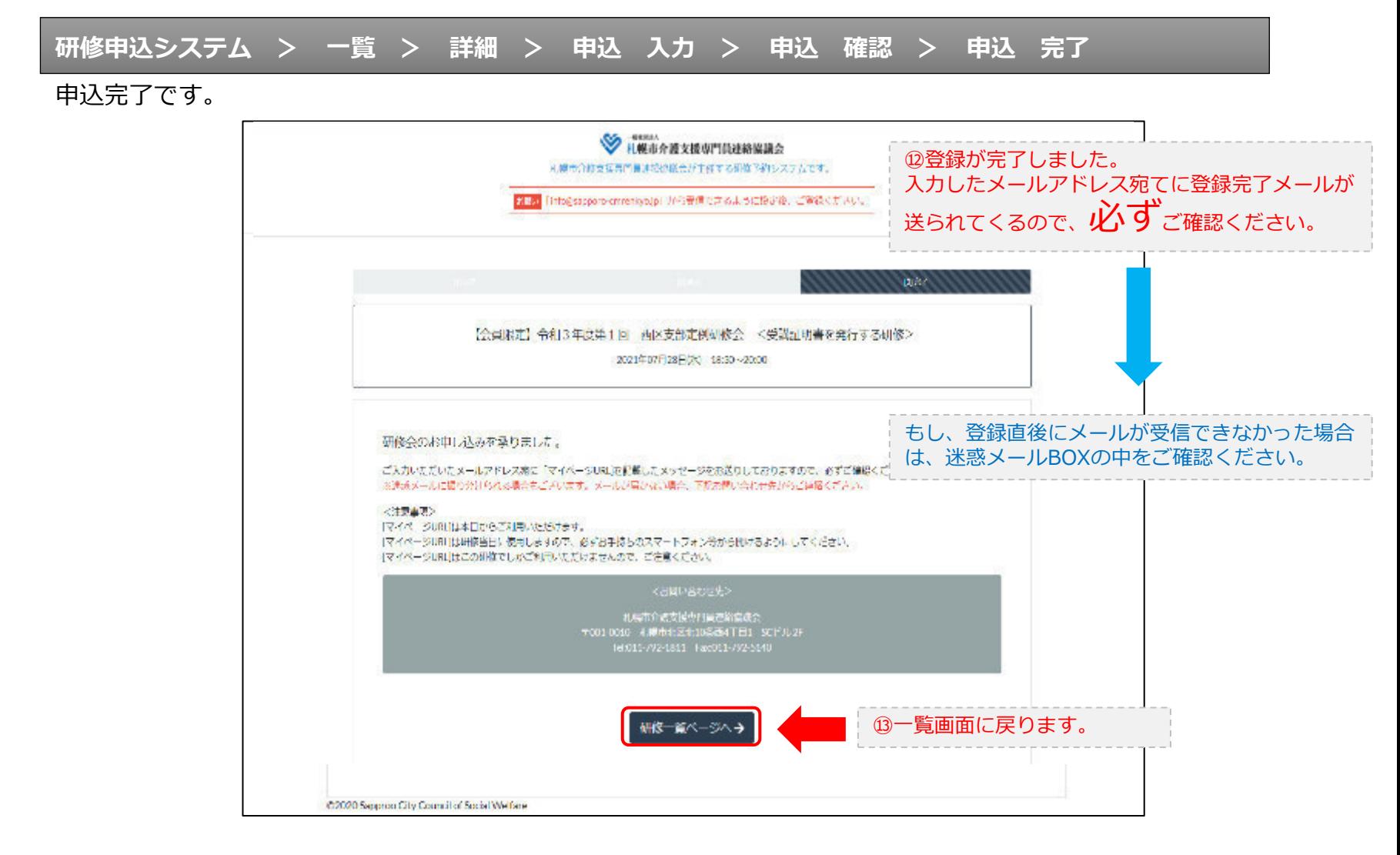

### **研修申込完了メール**

#### 入力したメールアドレス宛てに重要なメールが届きます。

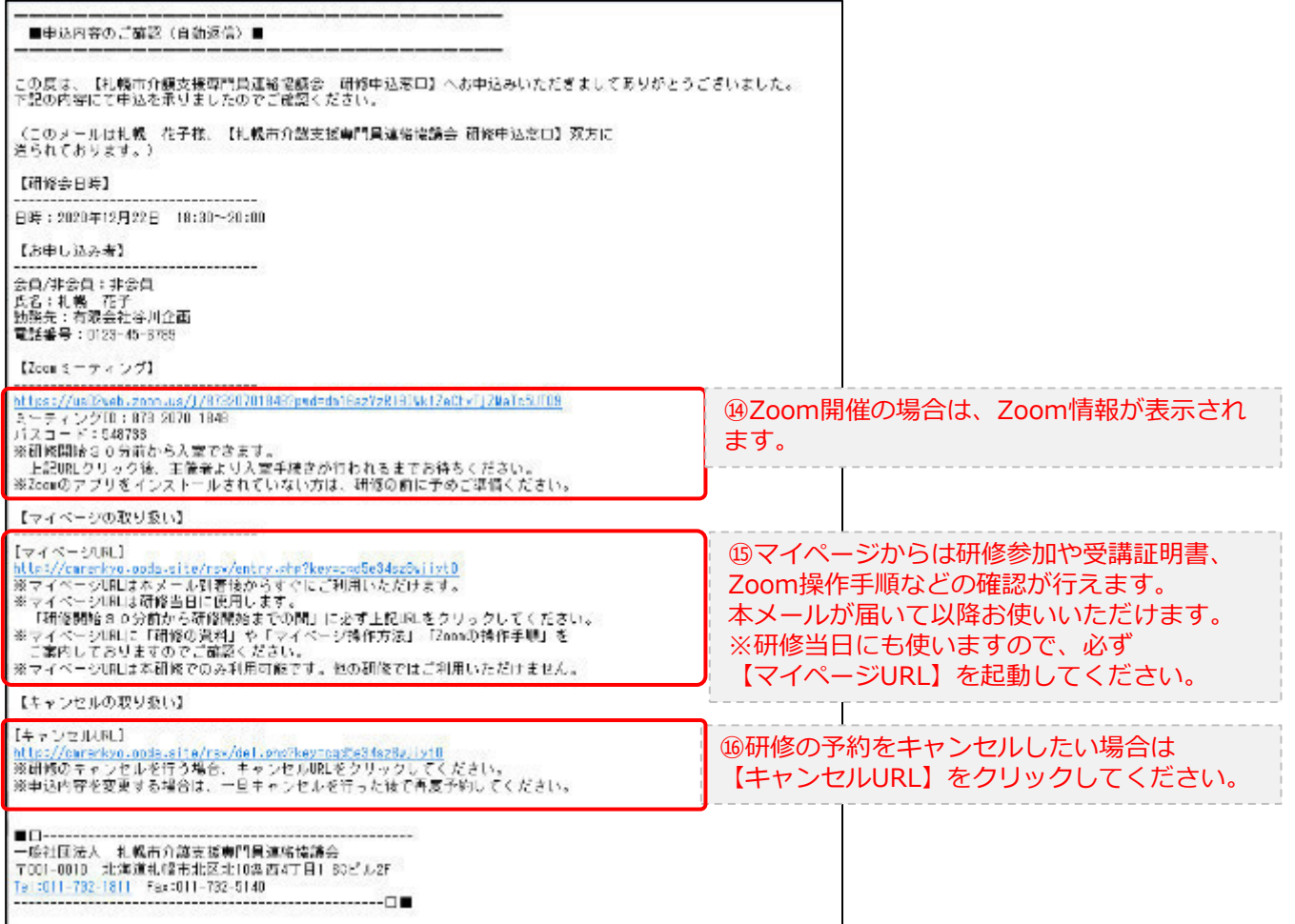

2.マイページをみる

### **マイページ**

#### 受講証明書の発行が有る画面

#### 受講証明書の発行が無い画面

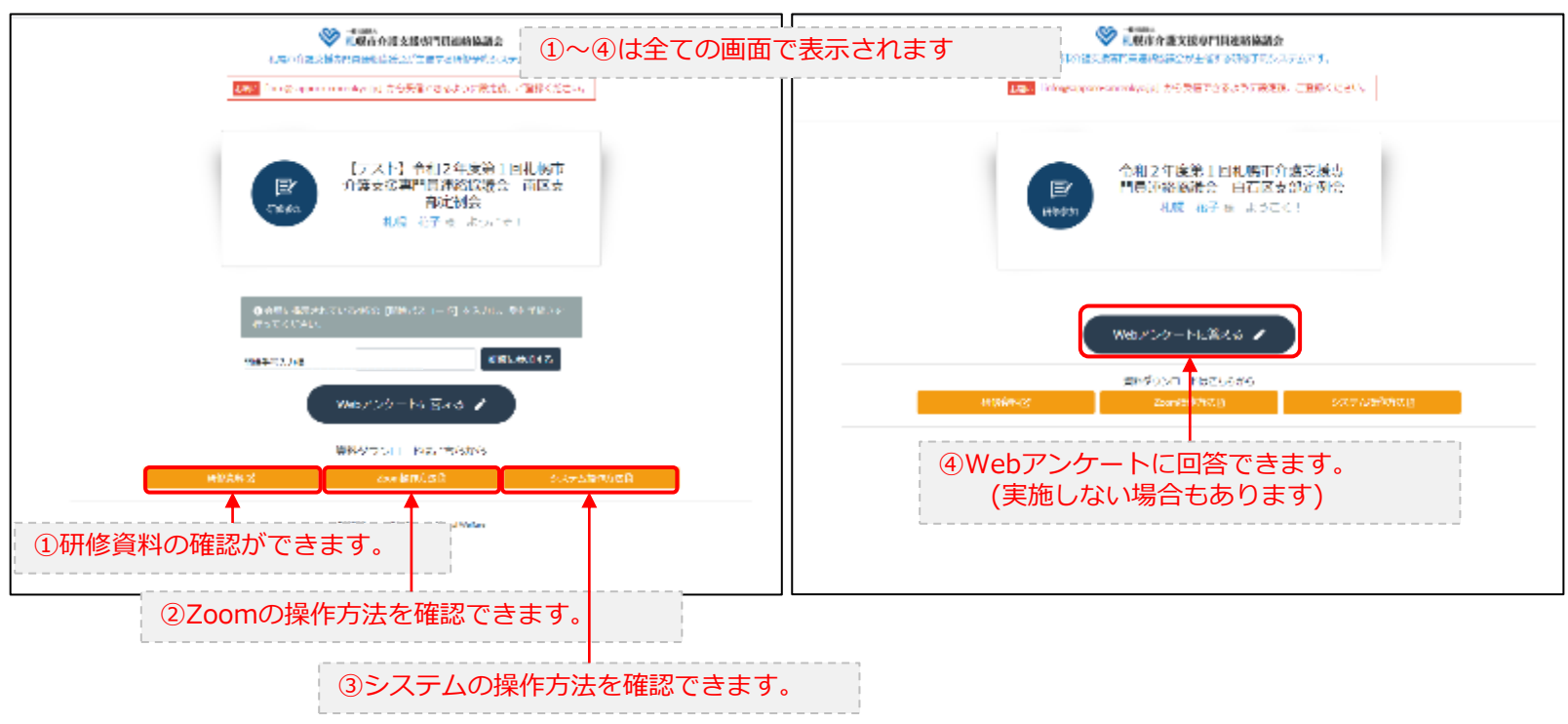

### 3.マイページ 研修に参加する

### **マイページ > 研修を開始する**

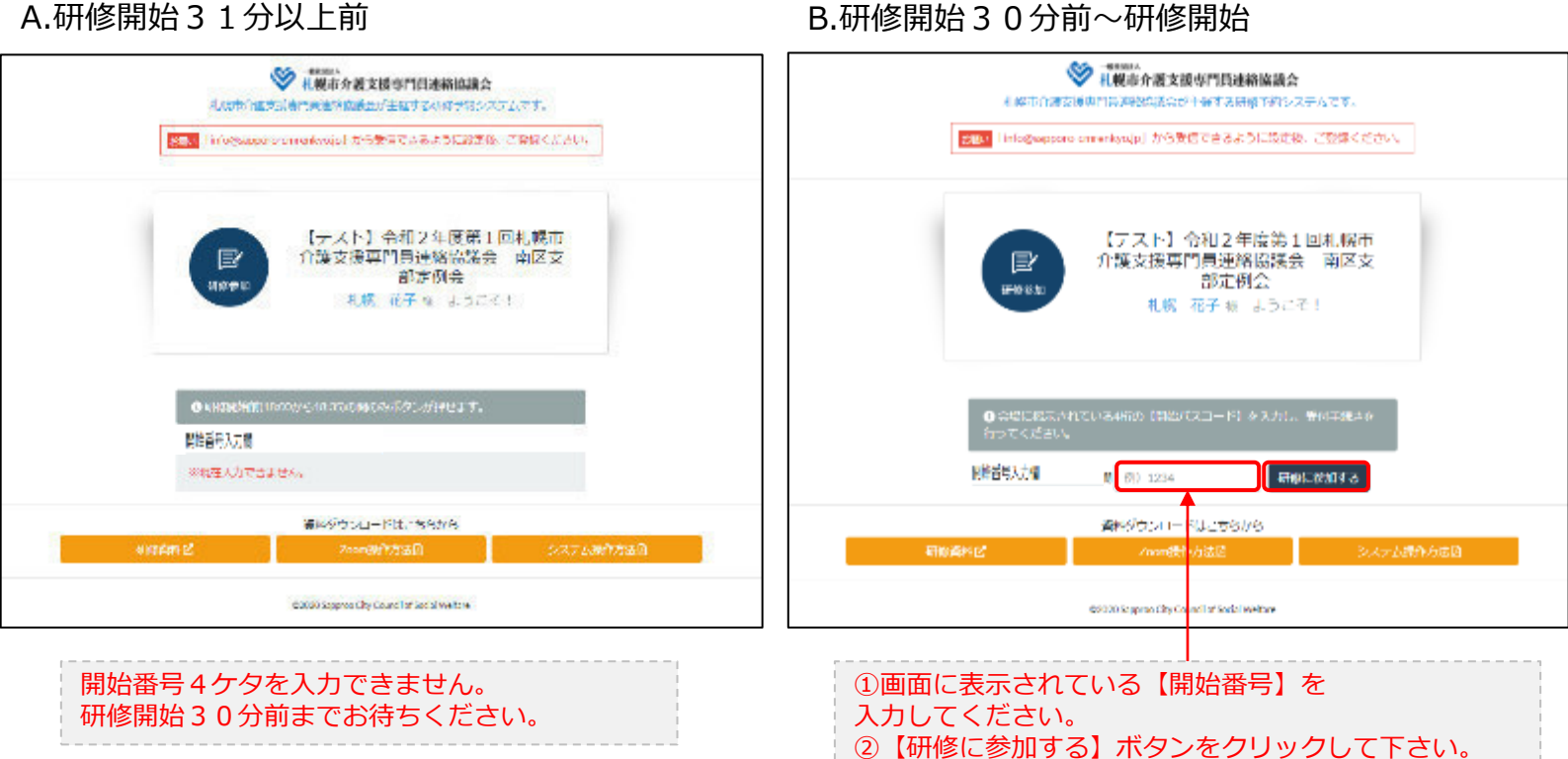

B.研修開始30分前~研修開始

### 3.マイページ 研修に参加する

### **マイページ > 研修を開始する**

#### B.研修開始30分前~研修開始

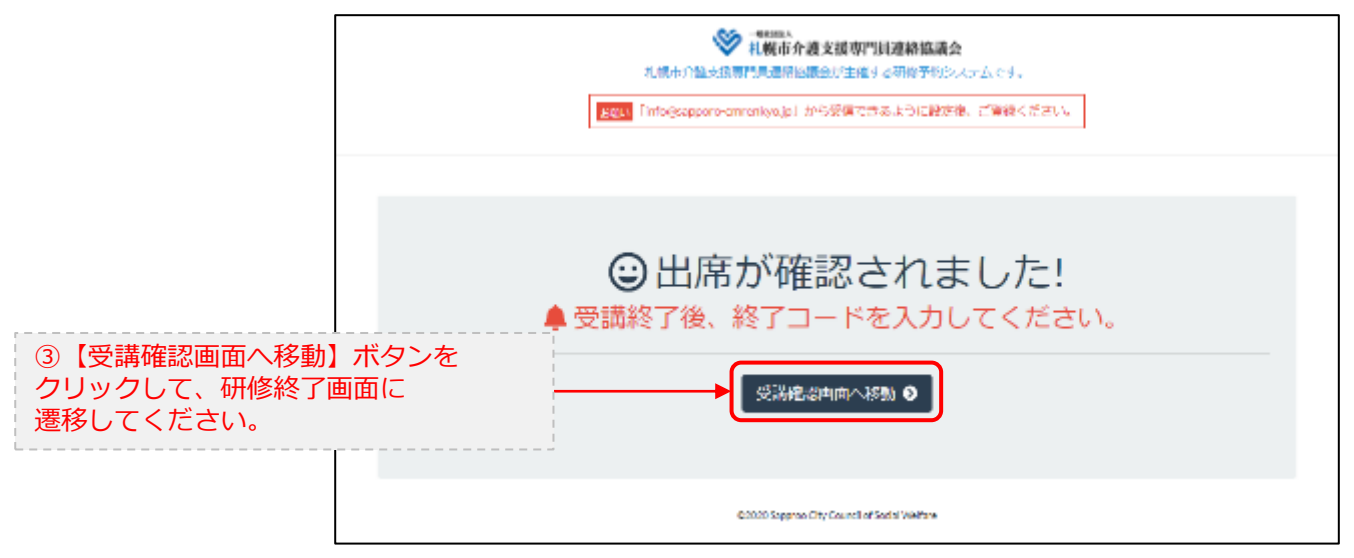

### 4.マイページ 研修を終了する

**マイページ > 研修を開始する > 研修を終了する**

C.研修終了前 しょうしょう しんごう しんこう ローク・ローク D.研修終了~研修終了 30分後

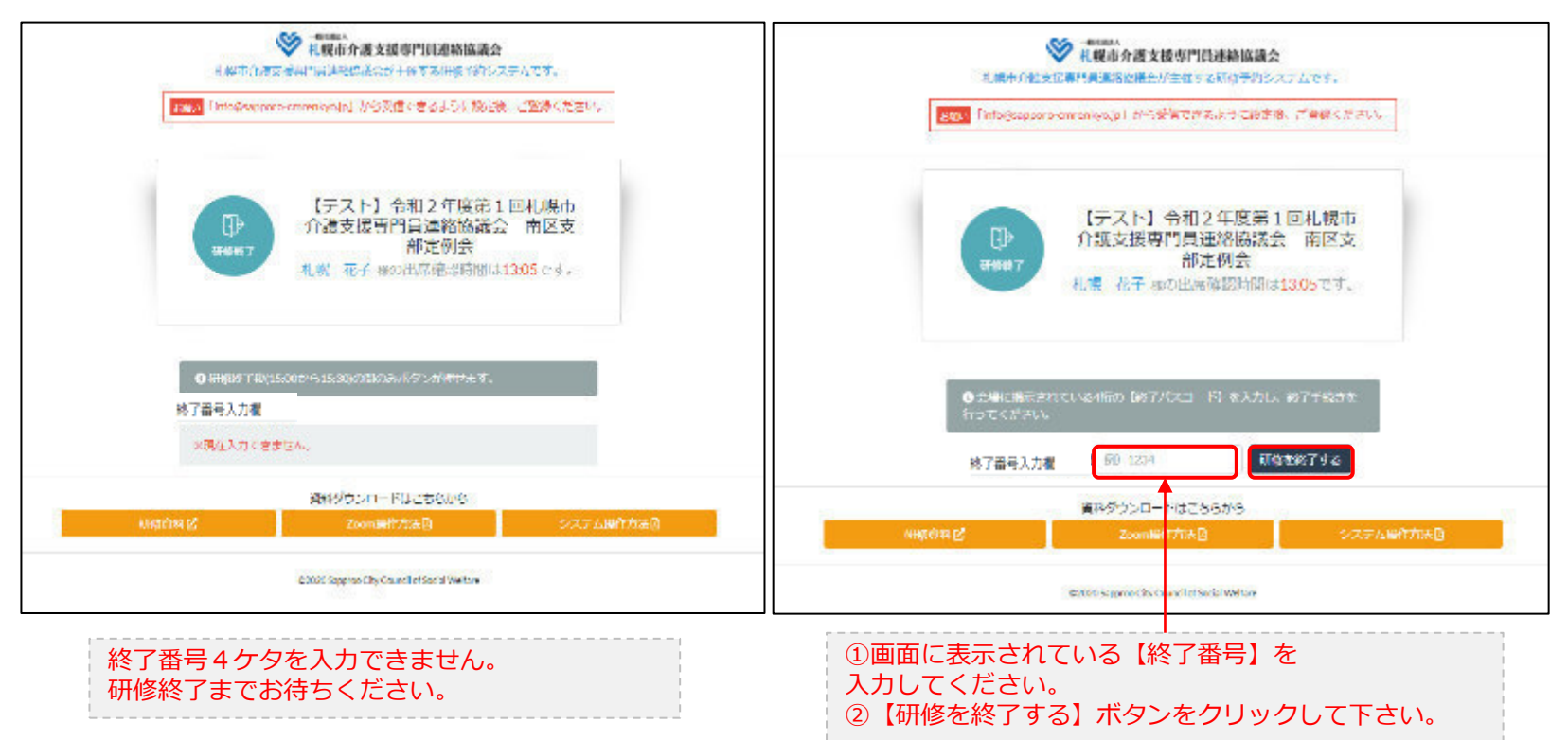

### 4.マイページ 研修を終了する

**マイページ > 研修を開始する > 研修を終了する**

#### D.研修終了~研修終了30分後

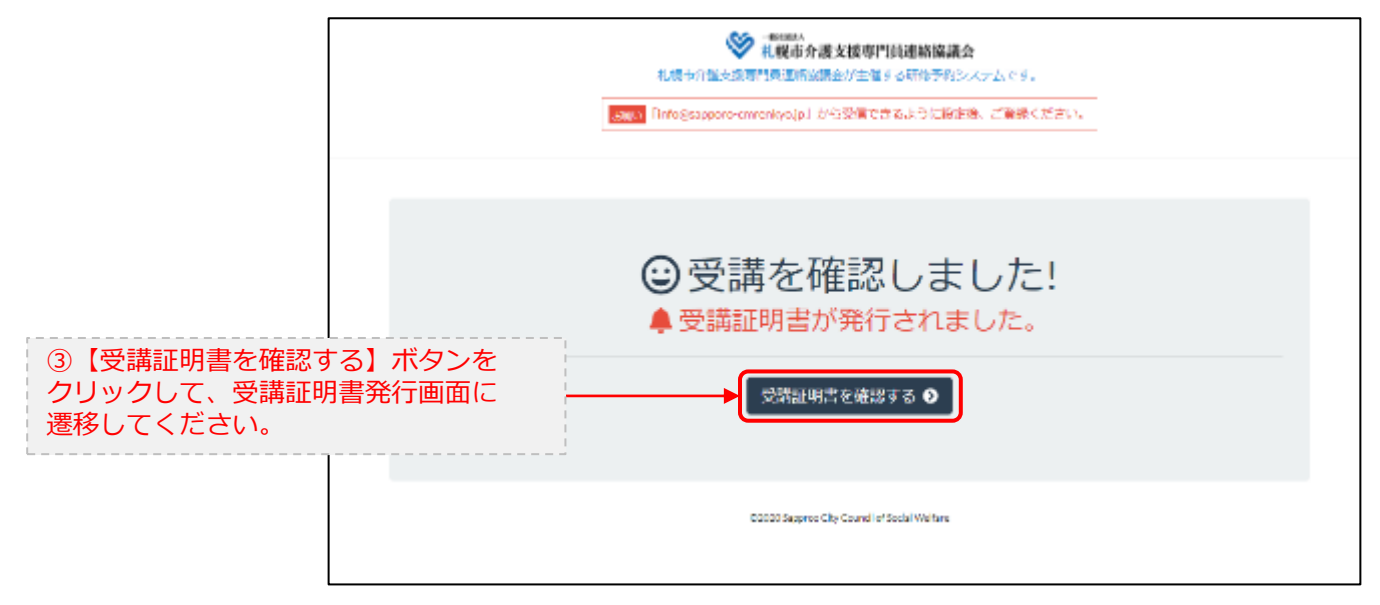

### 5.マイページ 受講証明書を発行する

### **マイページ > 研修を開始する> 研修を終了する > 受講証明書をダウンロード**

#### E.研修開始および研修終了後

されます。

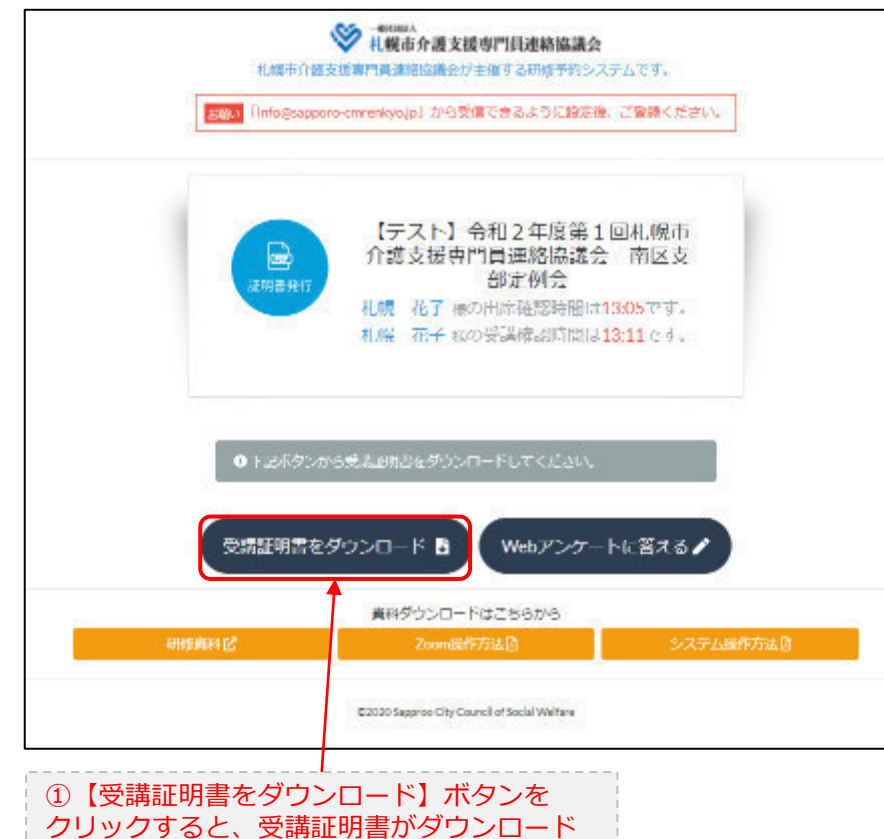

受講証明書

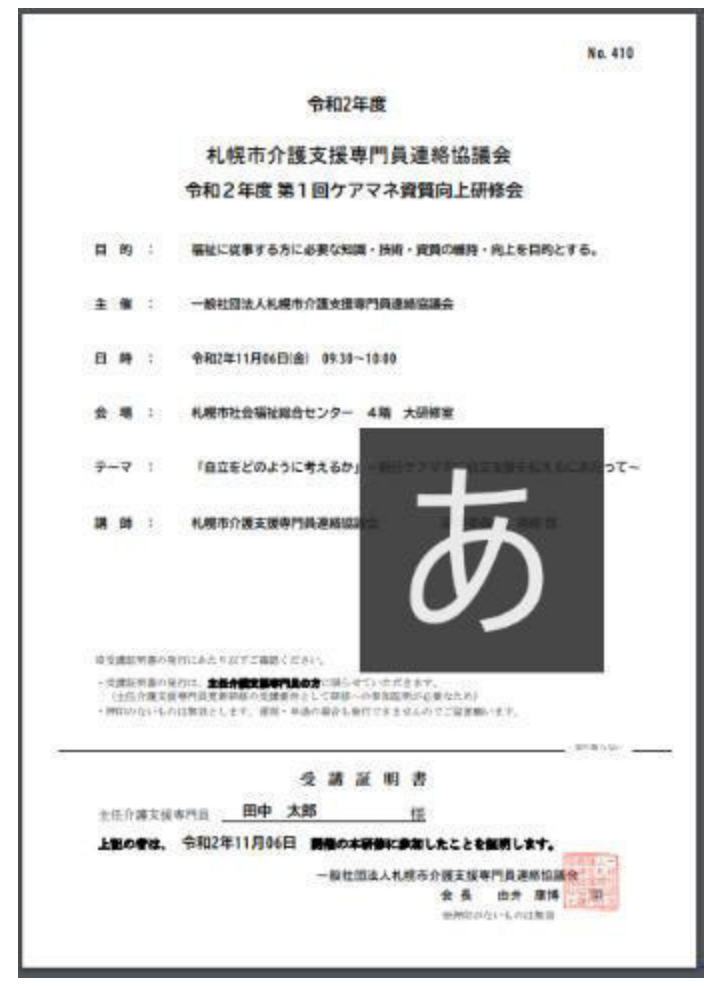

# 6.Webアンケートに答える (実施しない場合あり)

**マイページ > 研修を開始する > 研修を終了する >Webアンケート**

#### E.研修開始および研修終了後

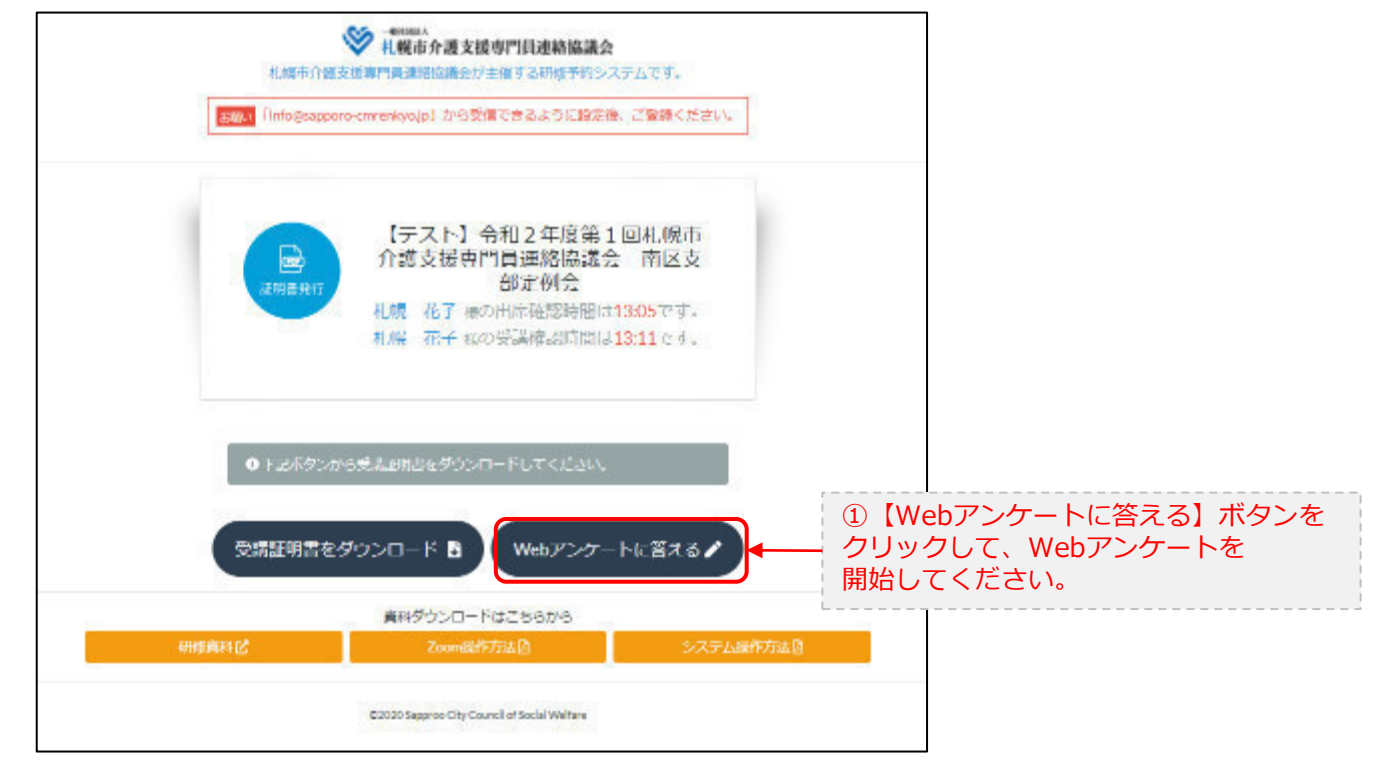

# 6.Webアンケートに答える (実施しない場合あり)

**マイページ > 研修を開始する > 研修を終了する >Webアンケート**

E.研修開始および研修終了後

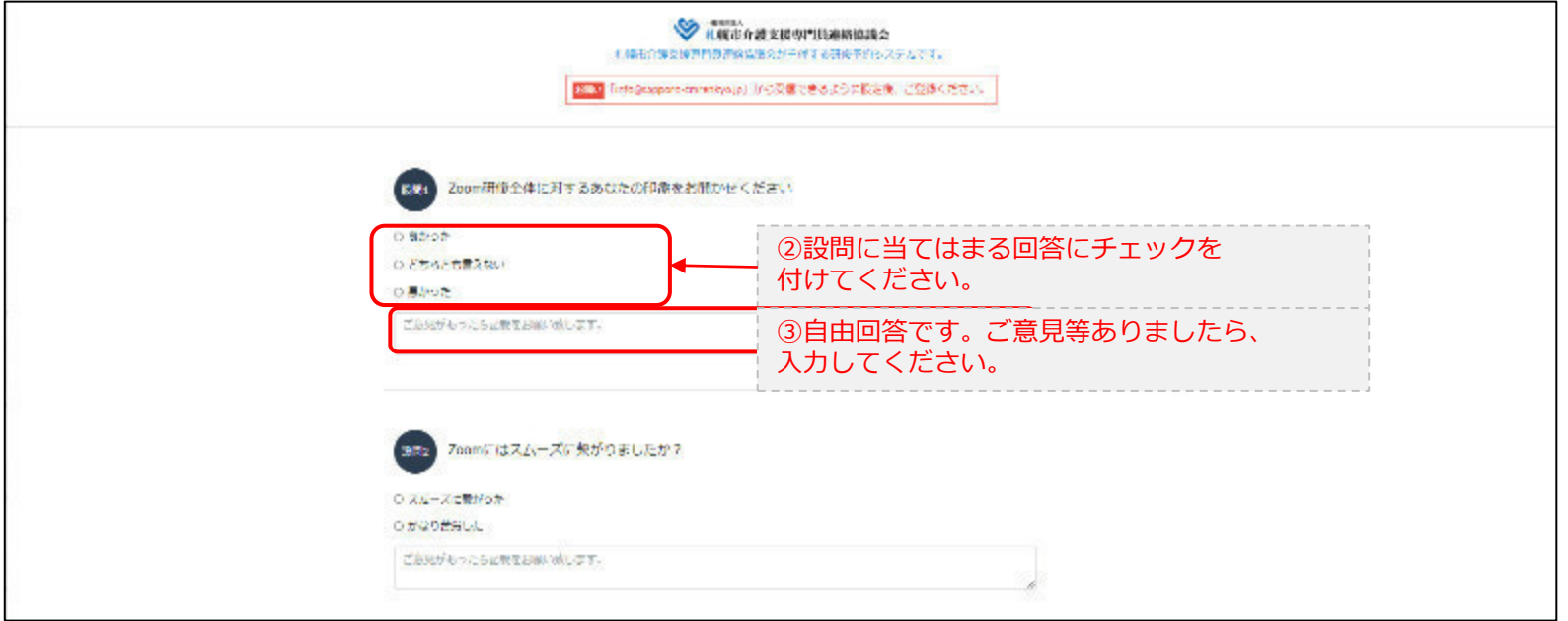

・・・

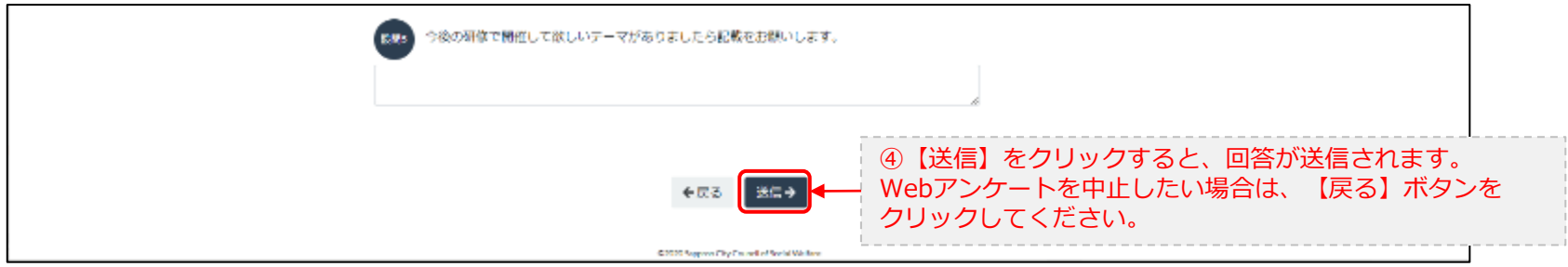